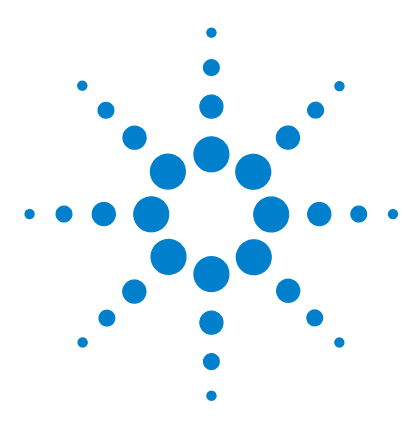

# **Agilent 6100** 系列单四极杆 **LC/MS**  系统

# 快速入门指南

[从哪里获得更多信息](#page-1-0) 2 [配置图](#page-2-0) 3 [化学工作站视图](#page-4-0) 5 [基本操作](#page-19-0) 20 [操作提示](#page-26-0) 27 [故障排除提示](#page-28-0) 29 [安全警告](#page-31-0) 32

此版本的化学工作站软件 (B.03.01 SR1) 和 Agilent 6100 系列 LC/MS 仪器包含 了许多改进以为您的实验室分析提供更快的通量。

## <span id="page-0-0"></span>新增功能

- 更快的正 / 负极性的切换,最少 20 msec 的扫描间隔时间,从而可为 6130 和 6140 模型每秒提供多达 10 个光谱 (5 个正极和 5 个负极)
- 6130 和 **6140** 模型的质谱色谱峰更窄,且在处于半高处的峰宽与相应的紫外检 测器峰宽最接近之处的谱带加宽最小
- 支持 G6110A 模型上的溶剂分流阀套件和多模式源
- 6130 和 6140 模型的运行之间的循环周期缩短到 10 秒或更短
- 噪声减小
- 支持 HPLC 芯片箱 (仅用于 Agilent 6140 模型)
- 提高了以 10kDa/s 对 6140 模型进行超高速扫描时的数据质量
- 提高了以 5kDa/s 对 6130 模型进行快速扫描时的数据质量
- 支持 PDF 打印

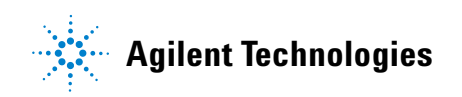

# <span id="page-1-0"></span>从哪里获得更多信息

使用下列资源可以了解如何使用 Agilent 6100 系列 LC/MS 系统。

#### 在线帮助

使用在线帮助可以了解本 《快速入门指南》中未提供的详细信息。在线帮助可通 过下列方式显示:

- 单击工具栏上的帮助按钮。
- 从帮助菜单选择帮助主题。
- 在大多数对话框中单击帮助按钮可以显示特定任务的帮助。

#### 手册

本系统附带下列 PDF 格式的手册。

- *Agilent 6100* 系列单四极杆 *LC/MS* 系统快速入门指南
- *Agilent 6100* 系列单四极杆 *LC/MS* 系统安装指南
- *Agilent 6100* 系列单四极杆 *LC/MS* 系统维护指南
- *Agilent 6100* 系列四极杆 *LC/MS* 概念指南
- *Agilent 6100* 系列四极杆 *LC/MS* 上手指南

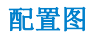

<span id="page-2-0"></span>配置图

# **1100** 或 **1200** 系列 **LC**

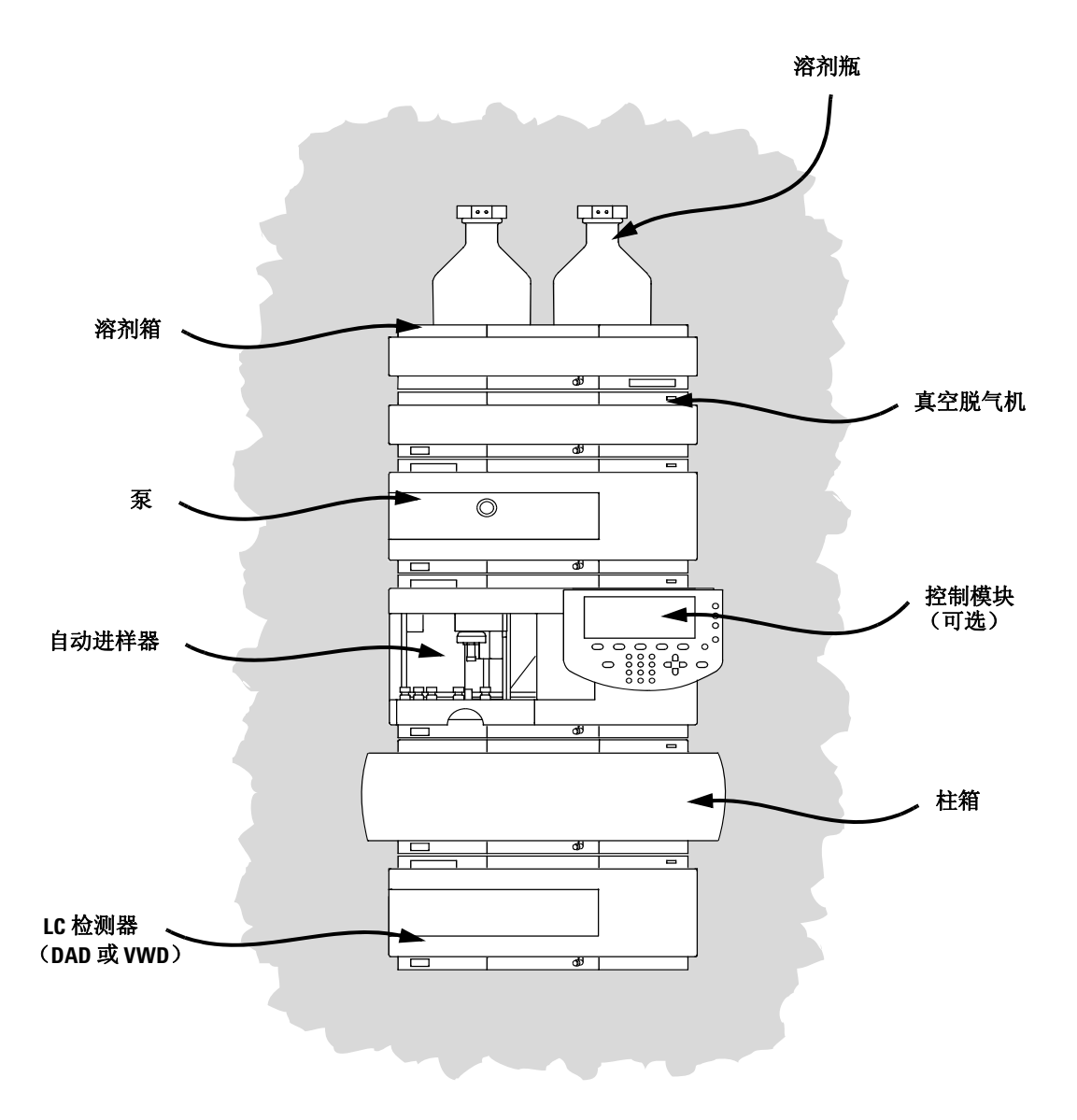

## **LC** 电缆连接

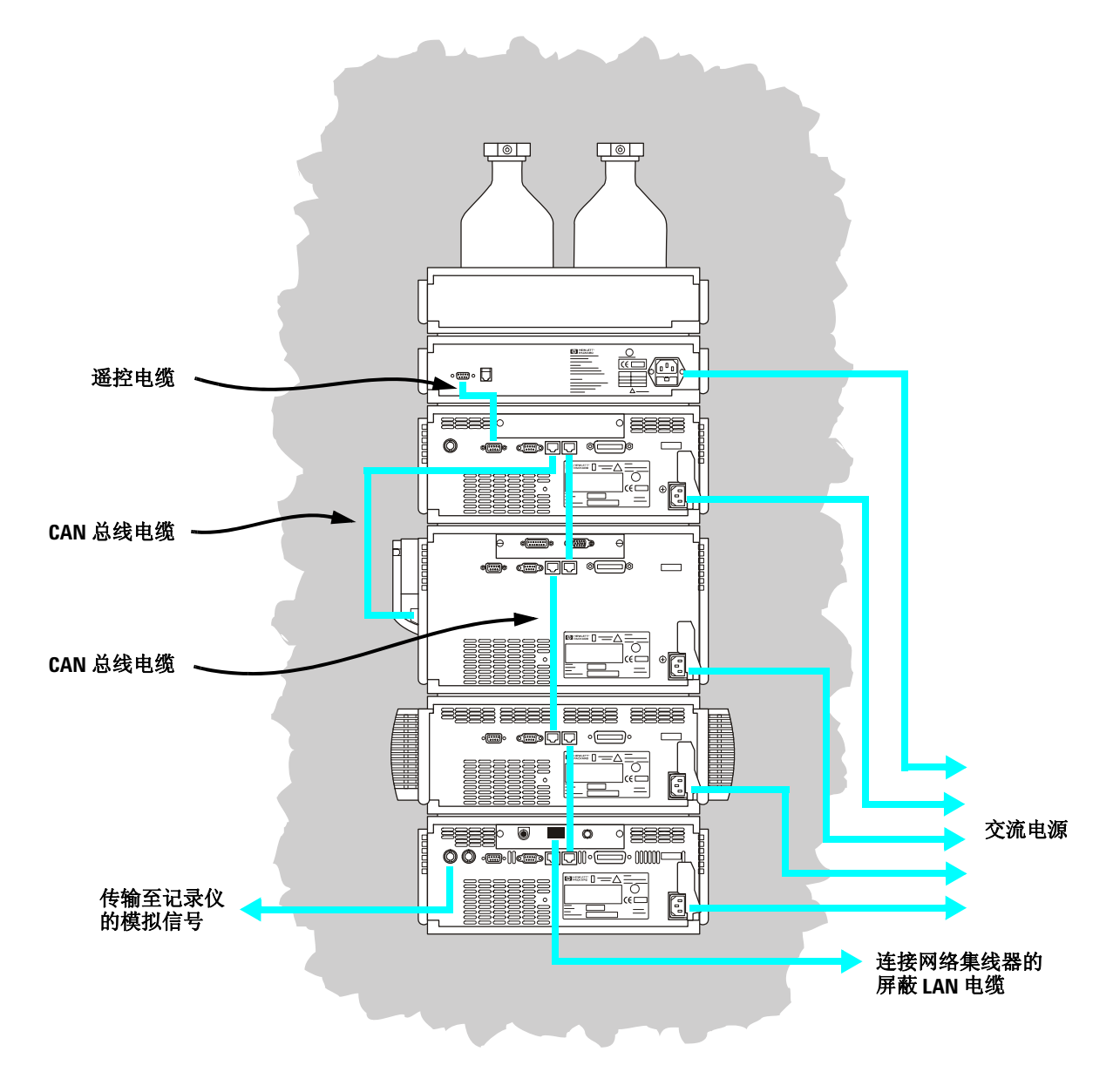

## <span id="page-4-0"></span>化学工作站视图

LC/MS 四极杆化学工作站软件由下列视图组成:方法和运行控制、数据分析、报 告格式、认证 (OQ/PV)、诊断和 MSD 调谐。菜单项和工具栏按钮会根据当前视图 而有所不同。您可以通过每种视图执行一组特定的任务。

单击屏幕左下角的任一视图按钮可以切换到其它视图,如下所示。

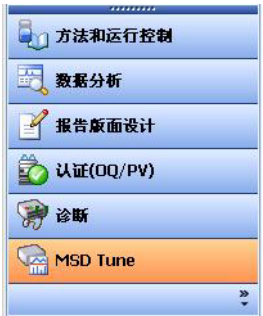

您也可以从视图菜单选择其它视图。

## 方法和运行控制视图

可以在这一视图中设置方法并调整仪器参数,以一次性或按自动序列进样和采集 数据。

#### 数据分析视图

可以在这一视图中对色谱和光谱执行各种数据处理任务,还可以同时查看质谱和 UV 信号。常见任务包括积分、定量、检测峰纯度和解卷积。分析完数据后,可以 选择一种预定义的报告类型。

#### 报告版面设计视图

可以在这一视图中设计自定义的报告模板,以呈现化学工作站所产生的数据。

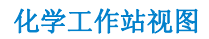

## 认证 **(OQ/PV)** 视图

在这一视图中,Agilent 服务工程师可以测定系统是否按可预计的方式运行。这有 助于遵循优良实验室规范 (GLP),而且某些政府机构也可能会做如此要求。

#### 诊断视图

可以在这一视图中运行测试,以诊断仪器问题并获取解决这些问题的信息。早期 维护预报 (EMF) 功能可以在问题发生前提醒您对系统进行维护。

## **MSD** 调谐视图

可以在这一视图中自动校正 LC/MS 四极杆,也可以手动设置特定类型分子的 MS 参数。

# 方法和运行控制视图

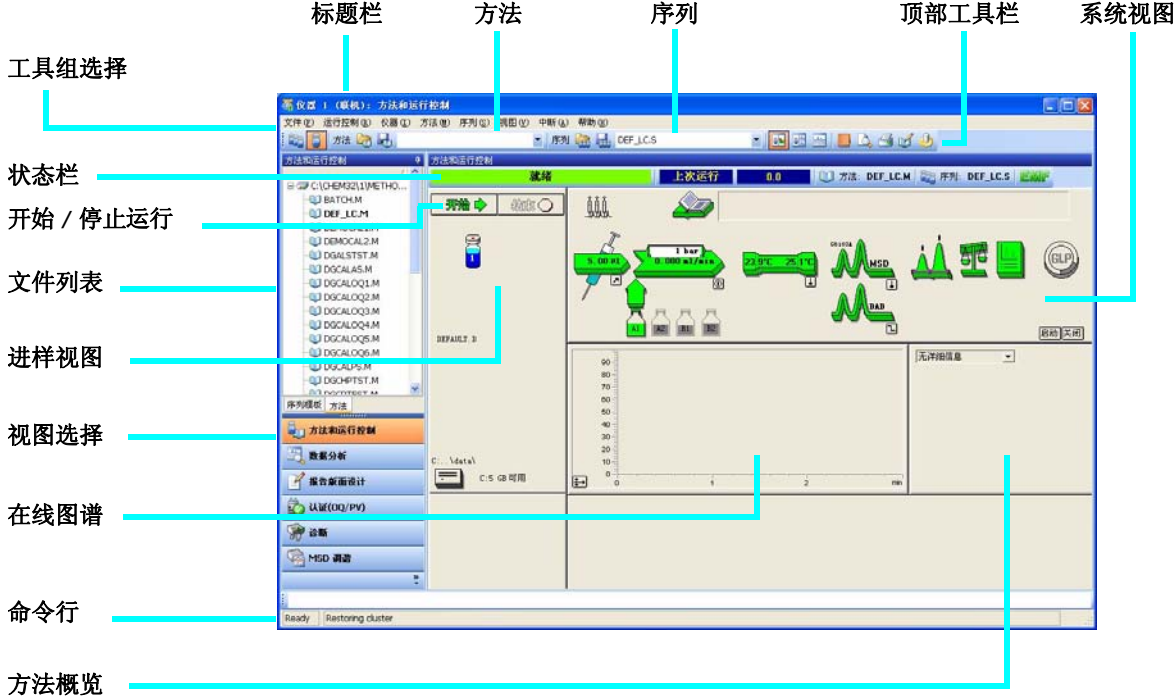

#### 化学工作站视图

系统视图 系统视图的每个图标都表示系统中的一个组件或模块。如果要编辑方法参数或打 开特定组件的在线帮助,请单击图标。

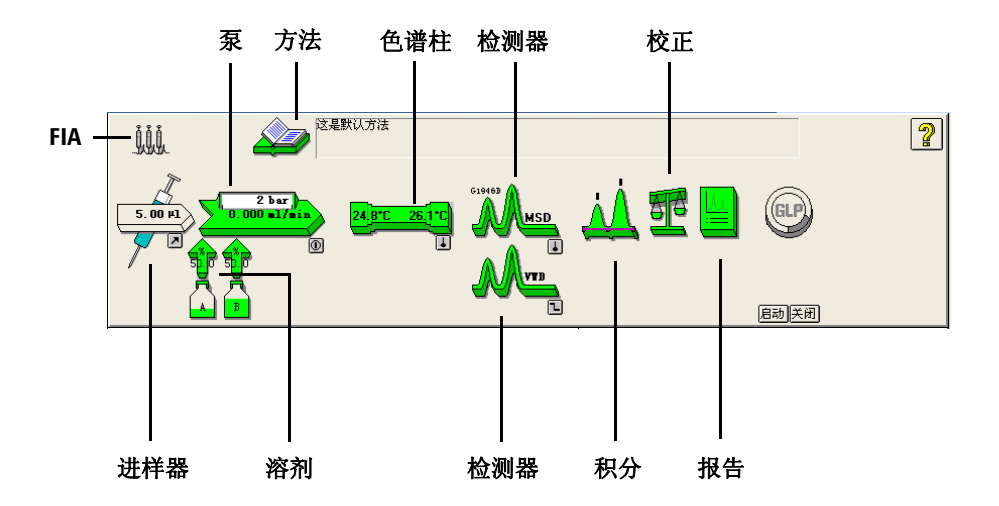

单个样品工具组 这一工具组可用于对方法进行处理并对单个样品进行分析。将光标移至按钮上方 可以查看相关说明。

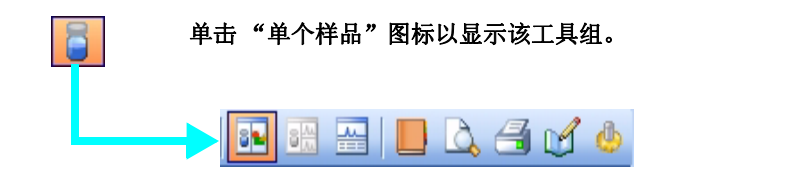

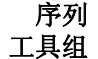

这一工具组可用于对序列进行处理并对多个样品进行自动分析。将光标移至按钮 上方可以查看相关说明。

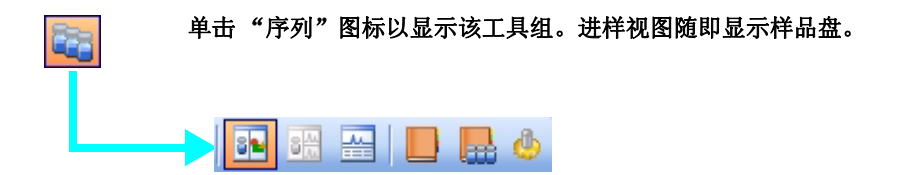

化学工作站视图

流动注射分析 **(FIA)** 这一工具组可用于将多个样品绕过色谱柱直接注入检测器。结果会发送到单个数 据文件。 FIA 可以用于方法开发或用于不需要色谱的应用。

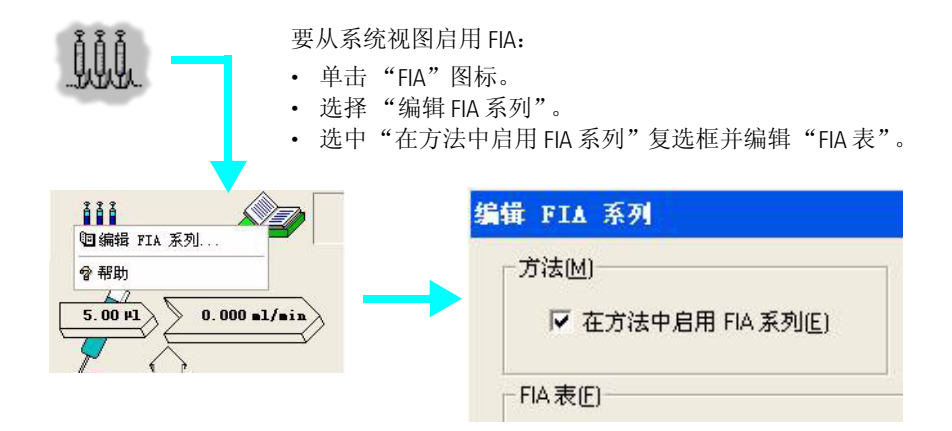

## 数据分析视图

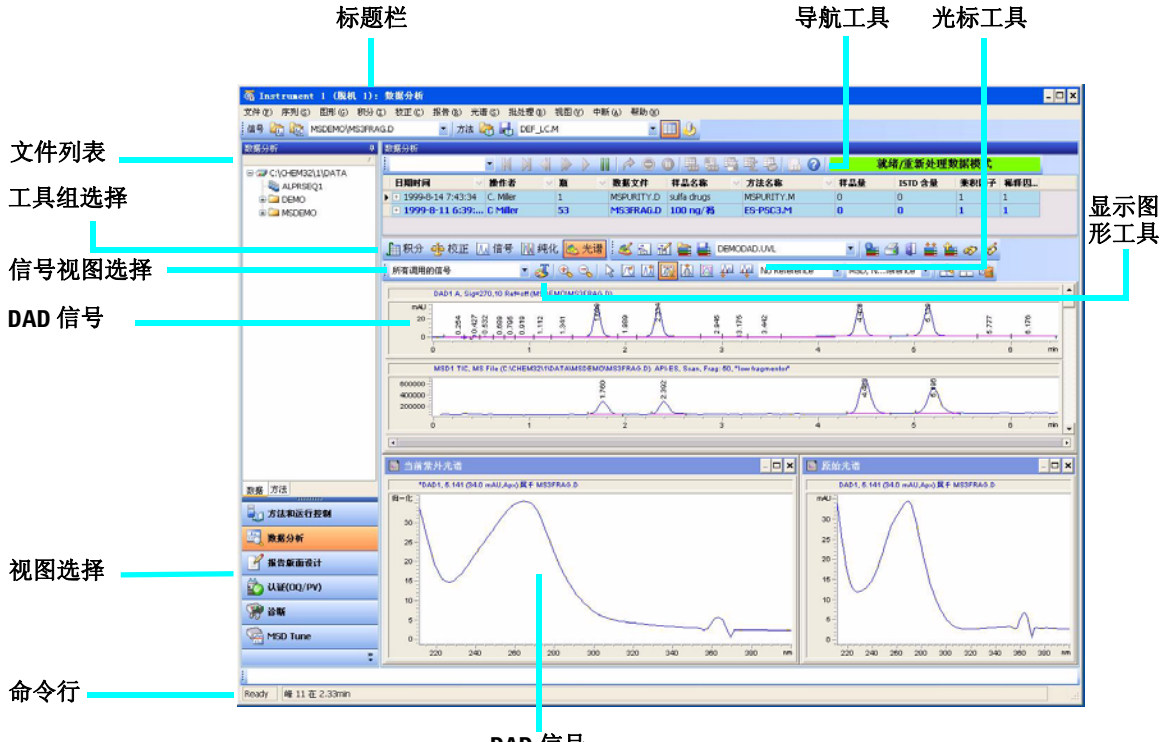

**DAD** 信号

### 常用工具组

这一工具组始终显示在 "数据分析"视图中。将光标移至按钮上方可以查看相关 说明。

$$
C_{\mathbb{F}}\left[\frac{1}{\mathbb{F}}\right]\left[\frac{1}{\mathbb{F}}\right]\left[\frac{1}{\mathbb{F}}\right]
$$

## 图形工具组

这一工具组可用于处理图形显示。将光标移至按钮上方可以查看相关说明。

单击 "图形"图标以显示工具组,它会出现在图谱窗口的右侧。

------ $\mathbb{F}$ T  $\hat{\varsigma}$ T ¥ **Fy** G o M **LP A L E E** 

J

## 积分工具组

这一工具组可用于对色谱图执行积分和报告任务。将光标移至按钮上方可以查看 相关说明。

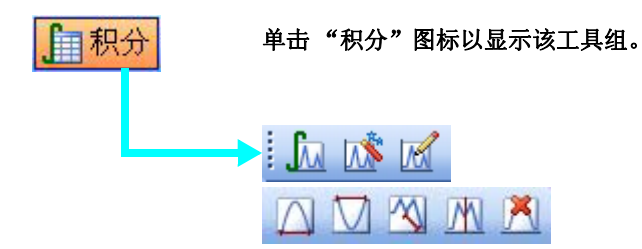

### 校正工具组

这一工具组可用于对定量执行校正任务。将光标移至按钮上方可以查看相关 说明。

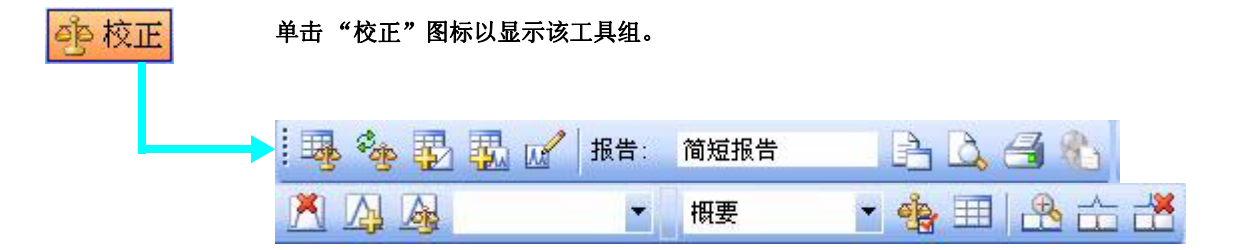

### 信号工具组

这一工具组可用于以图形方式处理 UV 或 MS 信号。将光标移至按钮上方可以查 看相关说明。

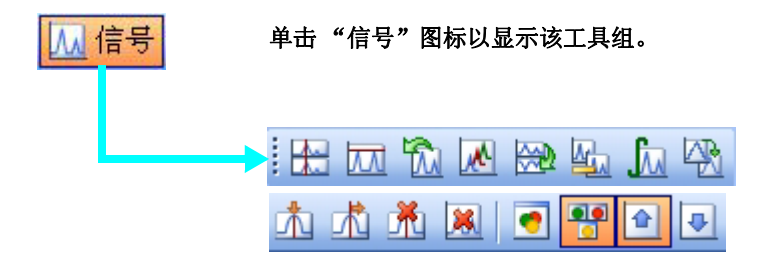

#### 纯度工具组

这一工具组可用于以图形方式处理纯度数据。

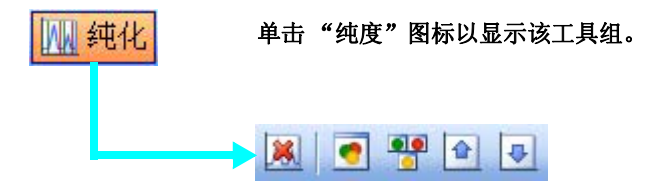

#### 光谱工具组

这一工具组可用于执行光谱处理任务。将光标移至按钮上方可以查看相关说明。

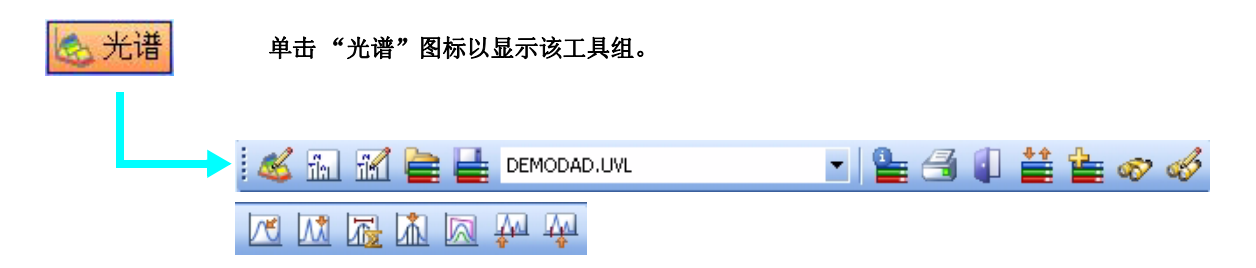

## 化学工作站视图

报告格式视图

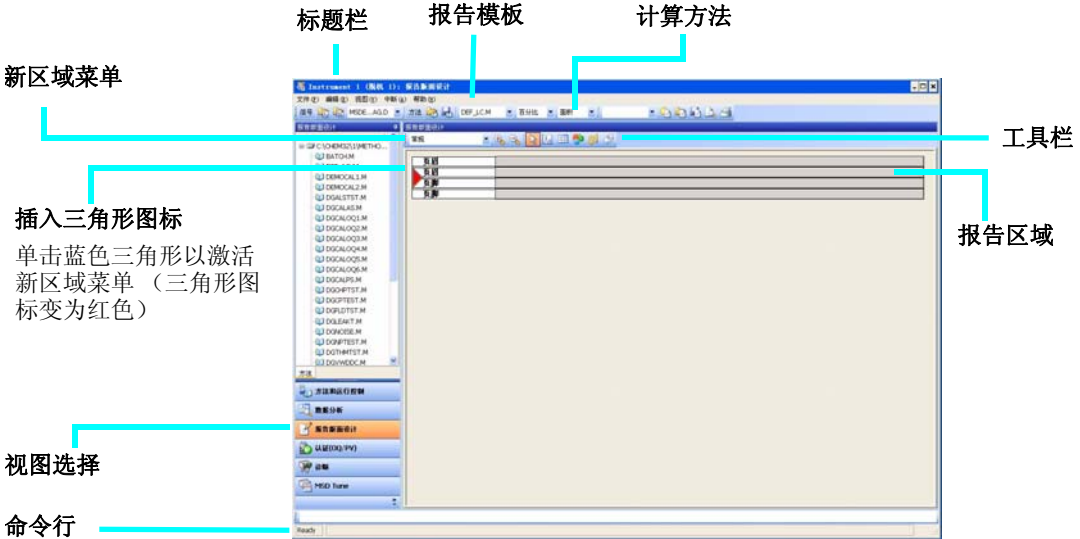

## 报告格式工具组

这一工具组显示在"报告格式"视图中。将光标移至按钮上方可以杳看相关说明。

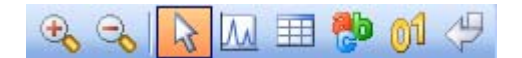

#### 报告格式提示

- 根据在线帮助中的说明编辑或创建报告格式。
- 要测试报告格式,可以从下拉列表框中选择一种计算方法,以定义结果的计算 方式。
- 调用数据文件。结果会调用到使用选定计算方法的报告模板中。
- 选择文件 **/** 添加到报告格式,将完成的报告模板添加到可用的报告格式列表。 现在,您便可以在方法中使用自定义的报告。

## 样品报告格式 (位于 **\Chem32\repstyle**)

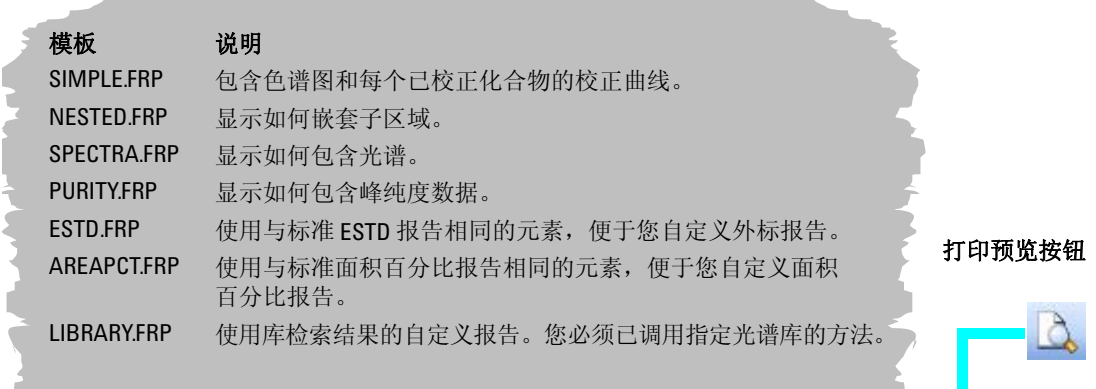

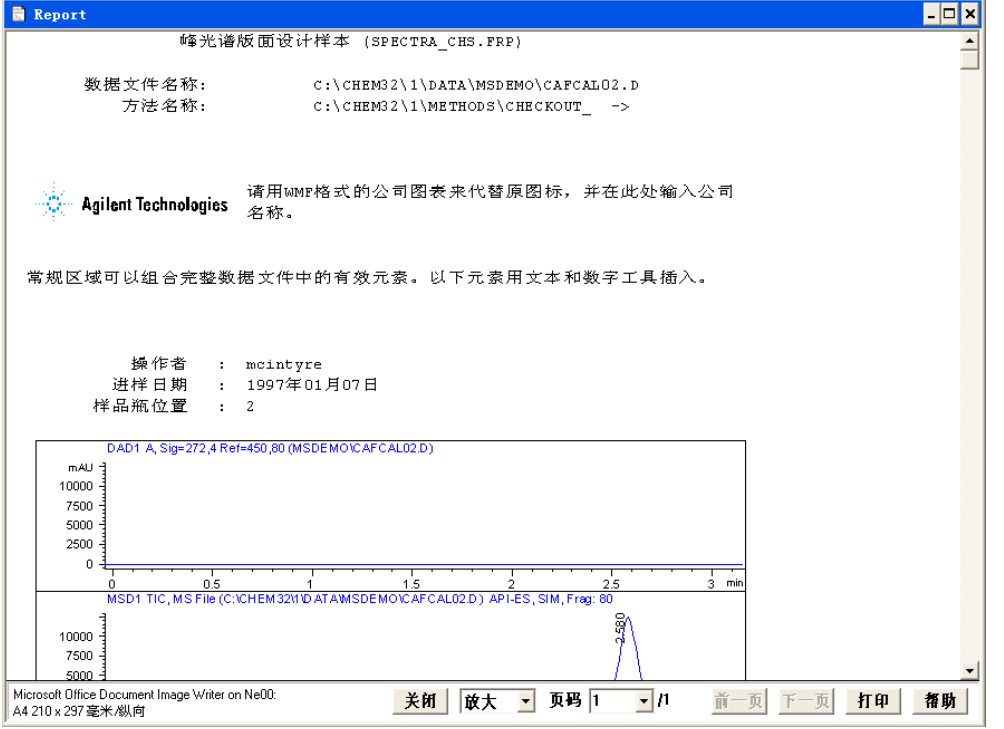

**Agilent 6100** 系列四极杆 **LC/MS** 系统快速入门指南 **15**

# 认证 **(OQ/PV)** 视图

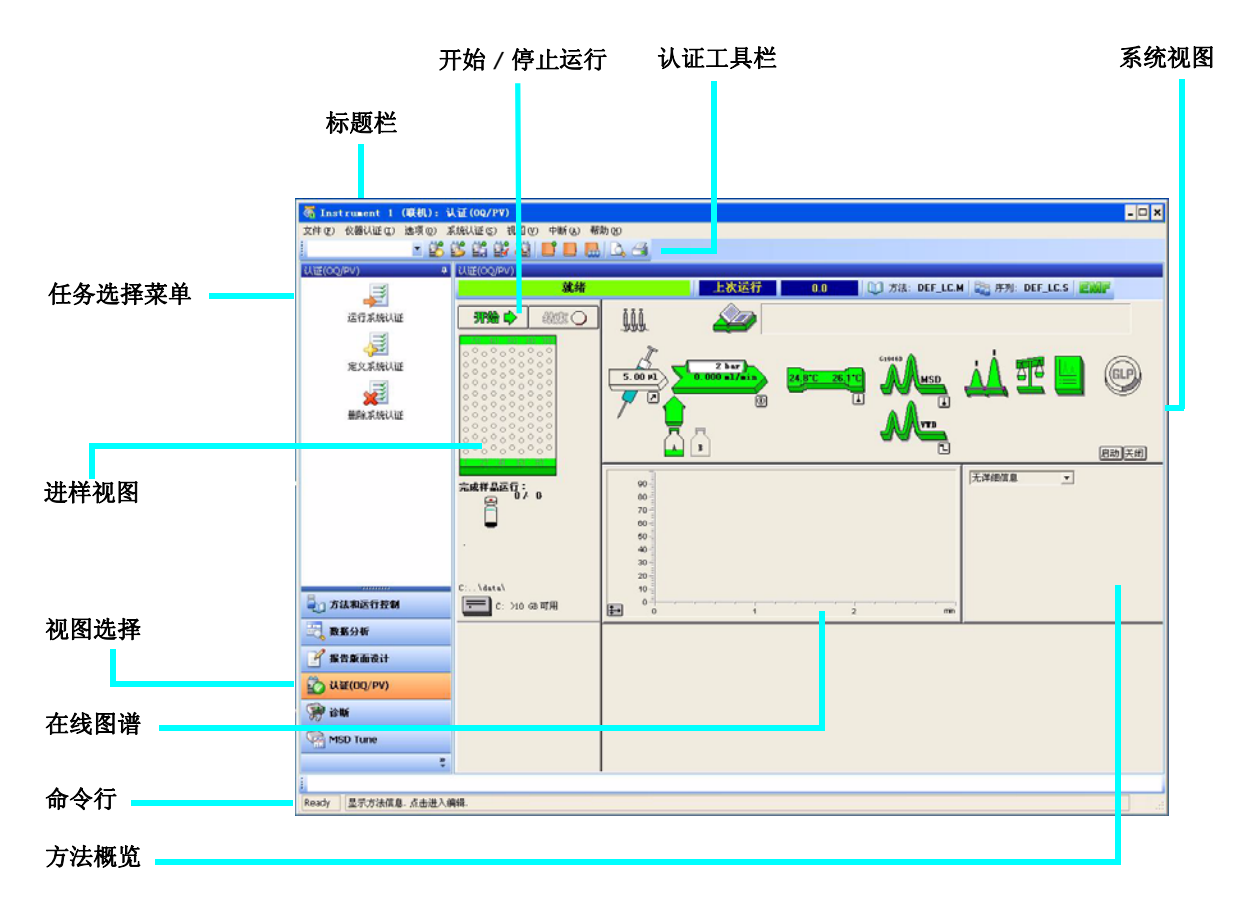

Agilent 服务工程师可以利用"认证 (OQ/PV)"视图, 根据预定义的性能标准来 测试分析仪器和化学工作站软件是否运行正常。

**•** 操作验证 (OQ)

"操作验证"是指设备相关的系统或子系统,按计划在整个代表性或预期的操 作范围内执行的认证 (有记录)。

**•** 性能认证 (PV)

"性能认证"是指处理以及 (或)所有与处理相关的系统,按计划在所有预期 的操作范围内执行的认证 (有记录)。

化学工作站视图

- 系统视图 系统视图的每个图标都表示系统中的一个组件或模块。
- 认证工具栏 从视图菜单选择显示顶部工具栏,便会显示"认证"工具栏。将光标移至按钮上 方可以查看相关说明。

# **BBBBBDDBQ8**

可用测试 化学工作站软件附带以下认证测试,可供 Agilent 服务工程师使用。有关这些测 试的详细信息,请参见在线帮助。

\_\_\_\_\_\_\_\_\_\_\_\_\_\_\_\_\_\_\_\_\_\_\_\_\_\_\_\_\_\_\_\_\_\_\_\_\_\_\_\_\_\_\_\_\_\_\_\_\_\_\_\_\_\_\_\_\_\_

- VWD 波长准确度
- 强度
- 钬
- 温度准确度
- 噪音、流量和温度
- DAD 波长准确度
- 进样器精度 \*
- 检测器线性 / 交叉污染 \*
- 进样器线性 \*
- 梯度组成
	- \* 这些测试可用于验证 LC/MS 四极杆的性能。

## 化学工作站视图

诊断视图

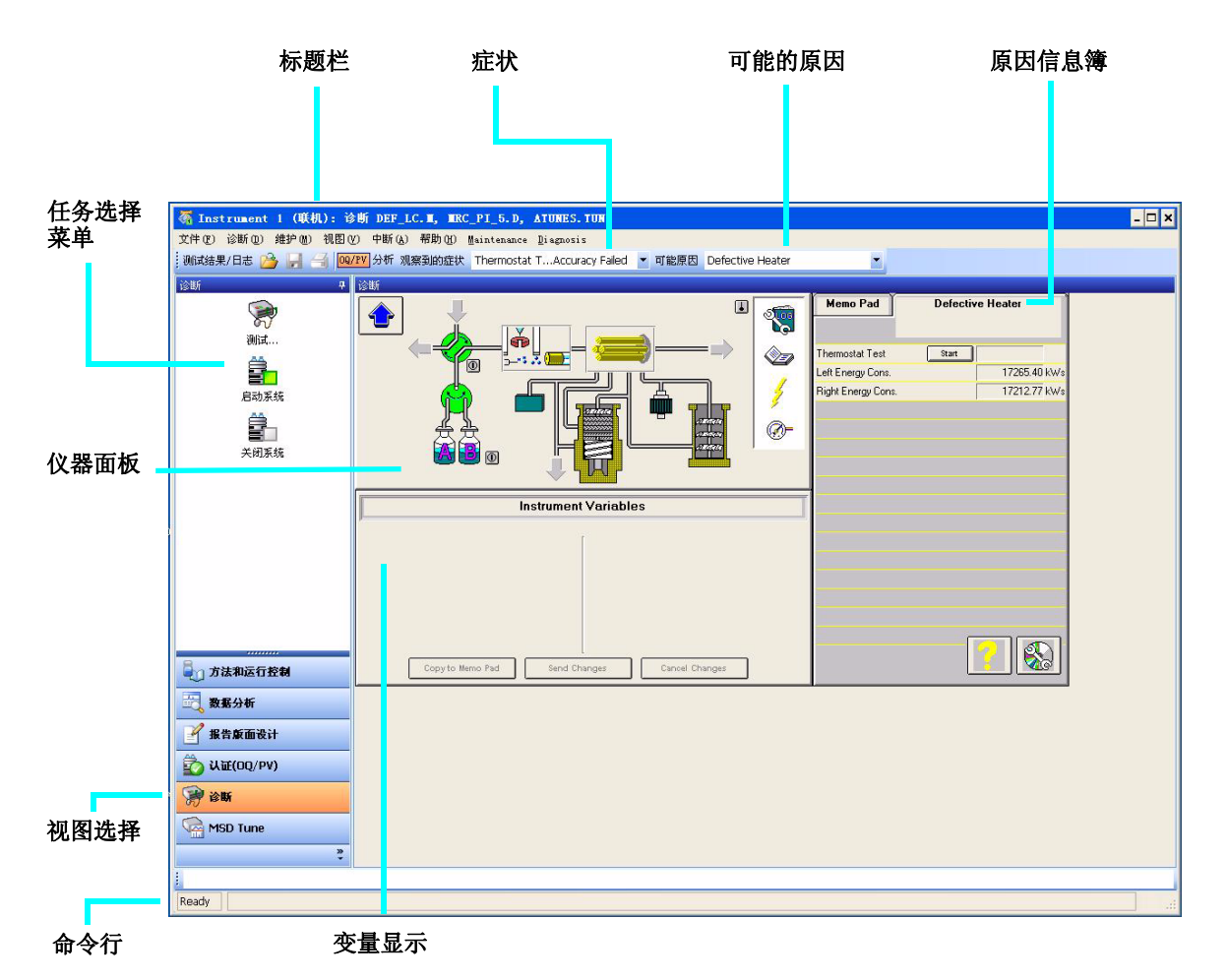

这一视图可用于在系统上进行诊断和维护操作。

诊断工具栏 从视图菜单选择显示顶部工具栏,便会显示"诊断"工具栏。将光标移至按钮上 方可以查看相关说明。

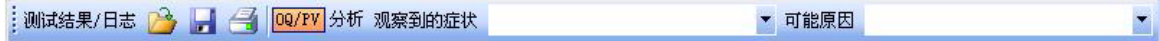

## **MSD** 调谐视图

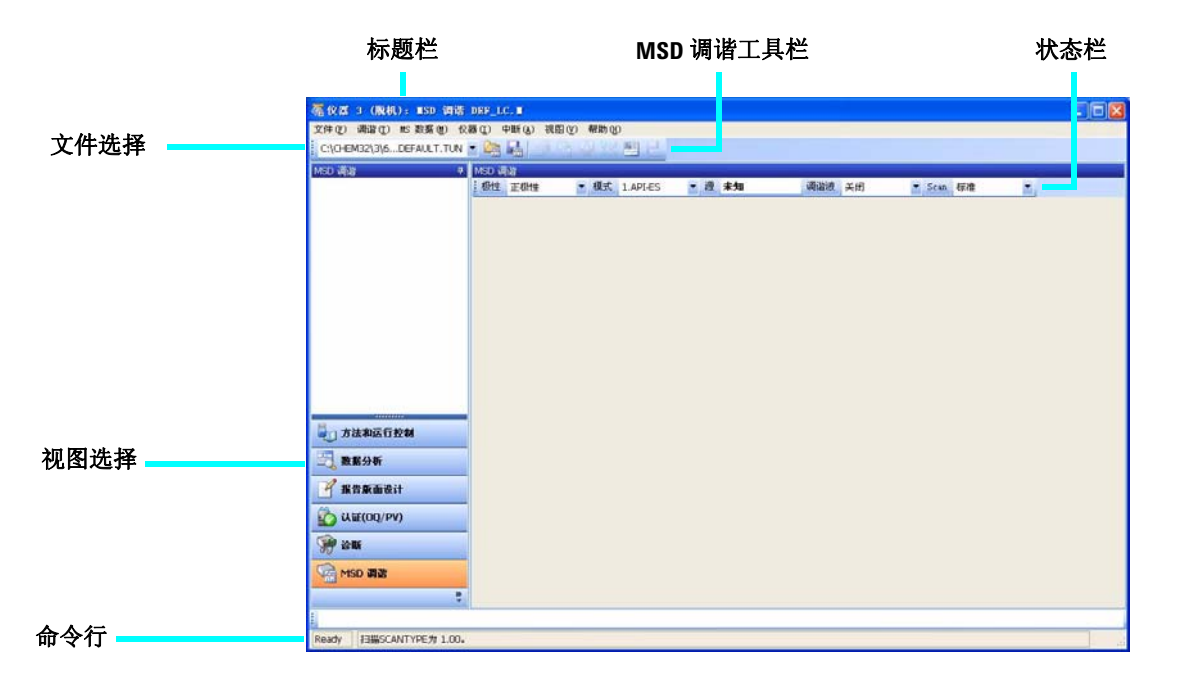

## **MSD** 调谐工具组

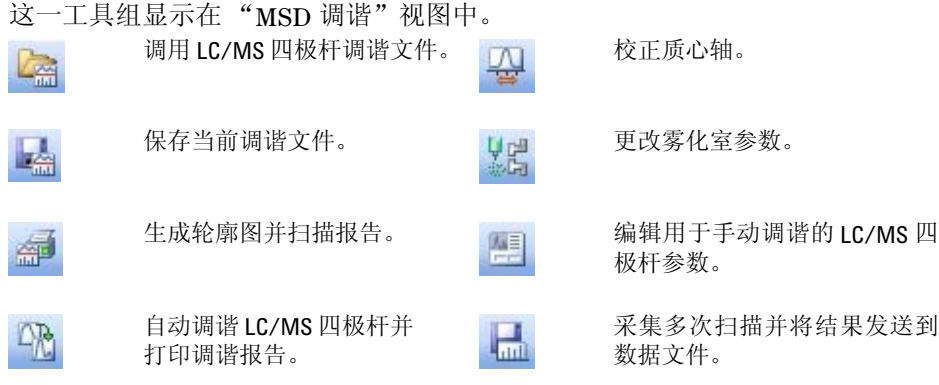

## 基本操作

# <span id="page-19-0"></span>基本操作

# 启动和关闭系统

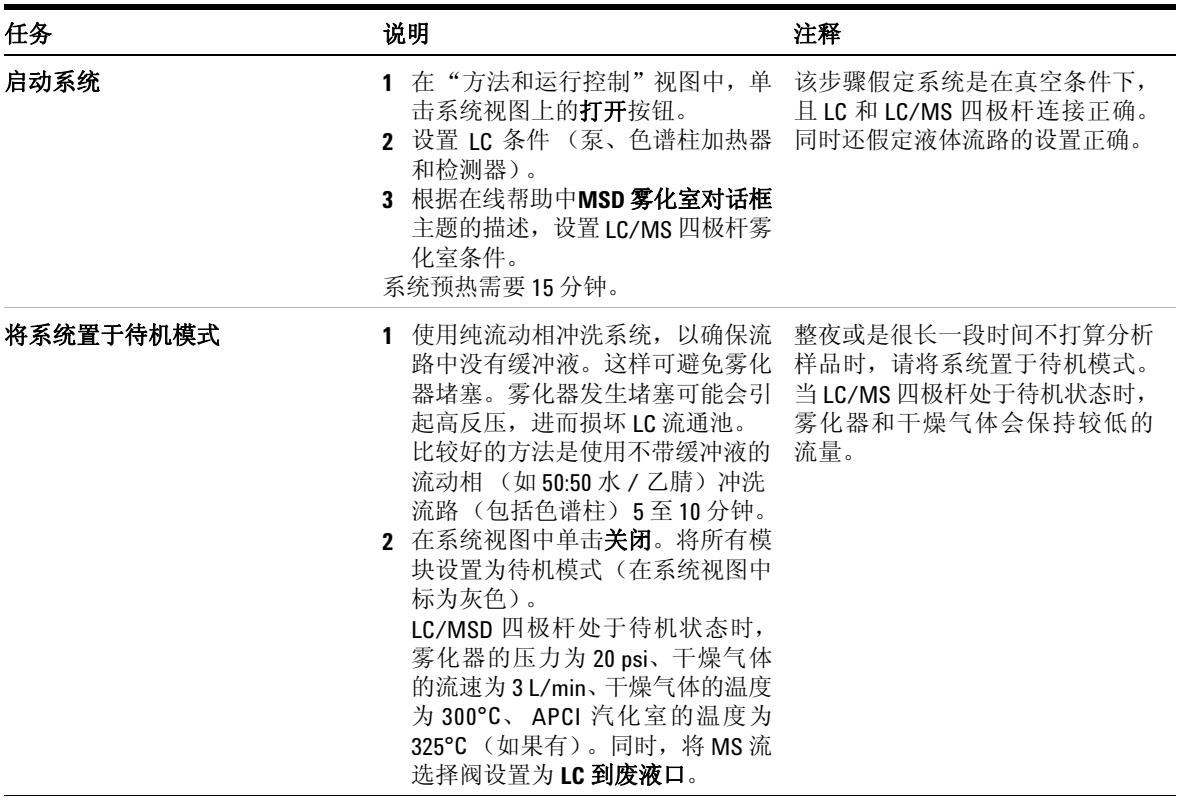

## 调谐 **LC/MS** 四极杆

使用 LC/MSD 四极杆作为 LC 检测器时, 质谱将与 LC 色谱图中的每一个数据点 相关联。要获得高质量且准确的质谱,必须优化 LC/MSD 四极杆:

- 使灵敏度达到最高
- 保持可接受的分离度
- 确保准确的质量指定

调谐是指调整 LC/MSD 四极杆参数以达到上述目标的过程。优化 LC/MSD 四极 杆参数后,必须将它们保存至调谐文件 (.tun)。该调谐文件随后要在采集样品数 据所使用的方法中指定。

不需要经常进行自动或手动调谐。 LC/MSD 四极杆在调谐之后非常稳定。通常只 需一个月、最快一周后再进行调谐。

启动真空后,应等待约 12 小时再调谐或操作 LC/MS 四极杆,因为分析器需要 12 个小时才能达到热平衡。在 LC/MSD 四极杆达到热平衡之前创建的调谐文件 或采集的数据,可能会出现质量指定错误和其它项目不准确的情况。

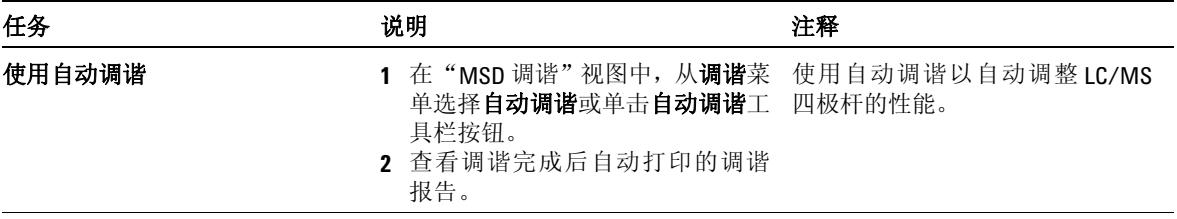

## 基本操作

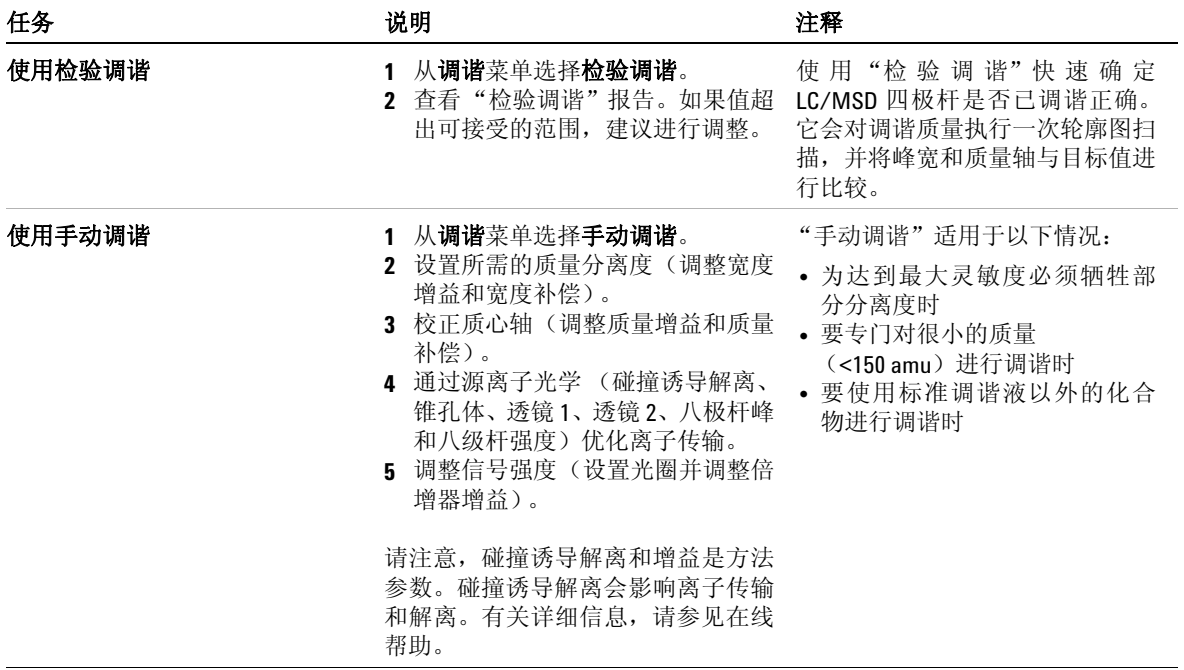

# 采集 **LC/MS** 数据

## 采集模式

有三种数据采集模式:

- 对单个样品运行某种方法
- 对多个样品运行某个序列
- 运行 FIA 系列

采集数据时请注意以下事项:

- 所有这三种采集模式均要求使用适当的方法。
- 样品可以手动进样,也可以使用 ALS 进样。
- 必须始终从软件开始运行。
- 一个 FIA 方法无法用于序列,但多个 FIA 方法可以按顺序运行。

## 编辑方法并开始运行

知道要使用的采集模式后,需要设置相应的方法。方法可以在 "方法和运行控 制"视图中设置。

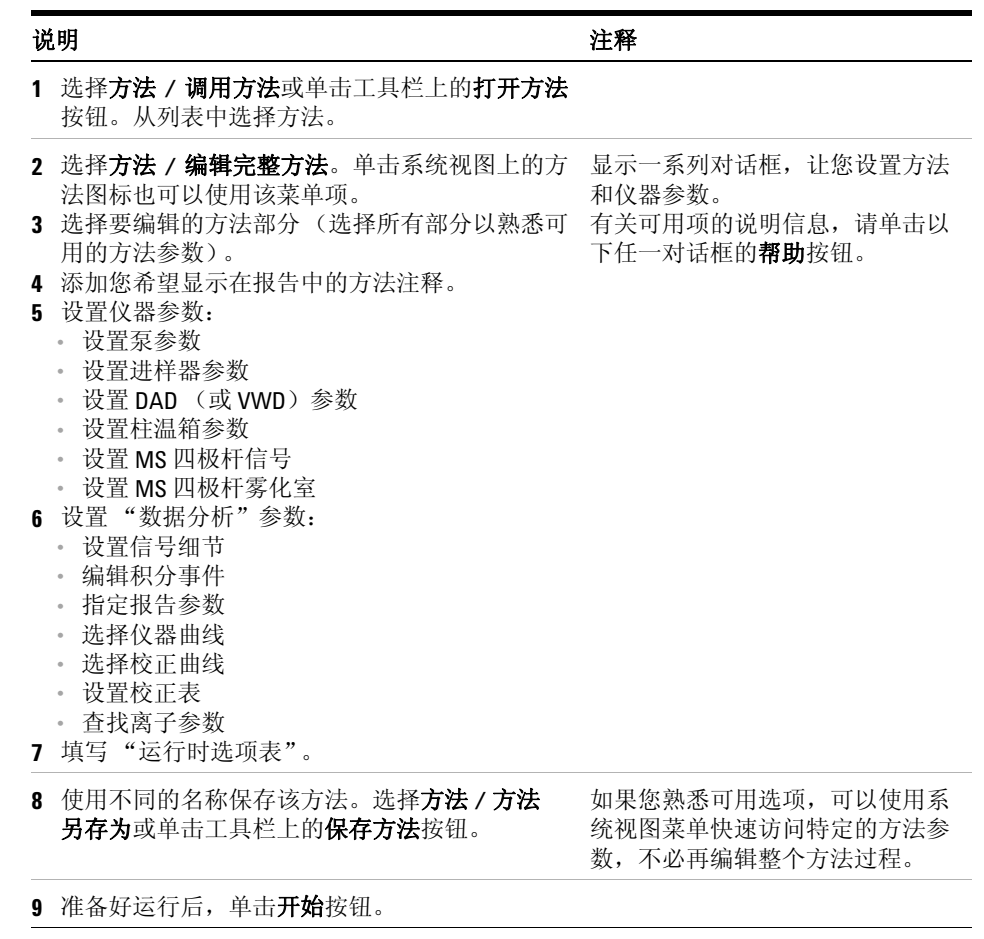

## 使用解卷积

解卷积是指将质谱从多电荷离子转换为计算分子量的过程。

### 对质谱解卷积

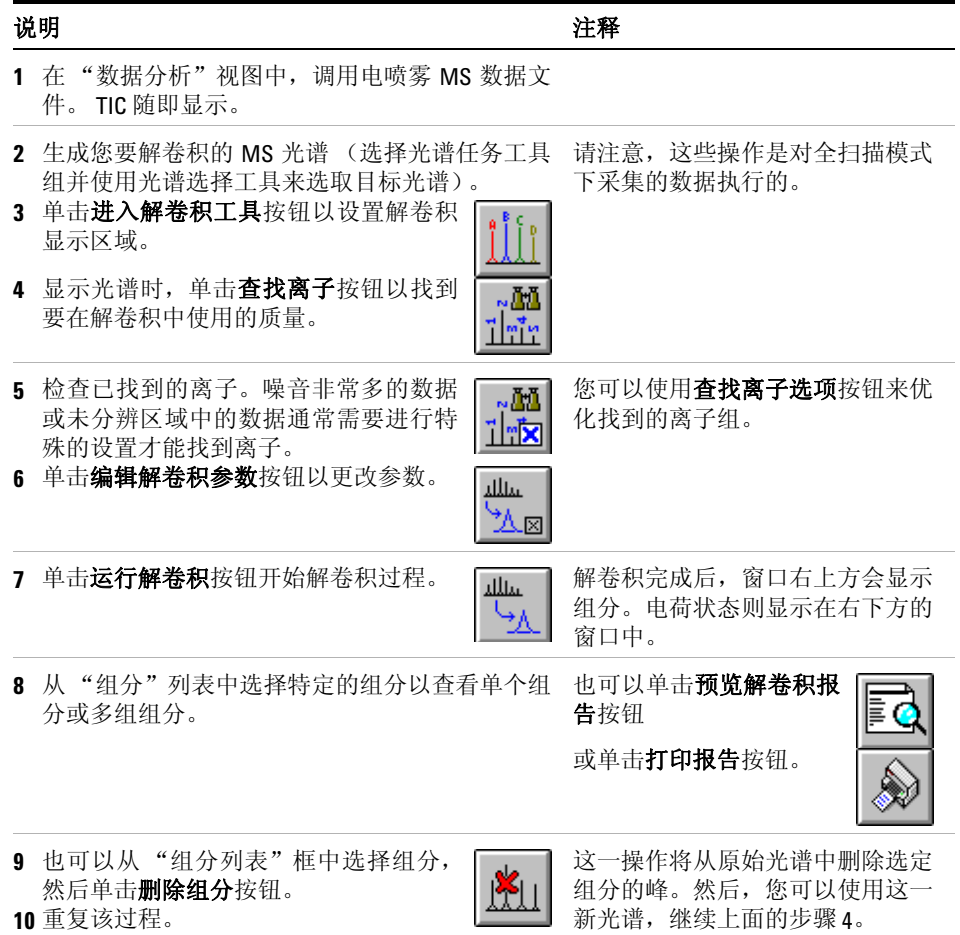

## 解卷积报告

解卷积报告包含每个选定组分的摘要信息,以及组分中每个峰如何构成组分分子 量的详细信息。报告的第一部分会按照百分比相对丰度分级组分,这有助于估计 不纯物的百分比。

请注意,即使数据与高斯曲线完全拟和,但由于存在其它错误 (例如质心轴指定 的错误或未分辨的化学不纯物),实际分子量可能还是与计算的分子量不同。

"解卷积"软件是 "G2720AA 生物分析软件"包的一部分,该软件可选。

# <span id="page-26-0"></span>操作提示

- 请定期备份数据和方法,以免因文件意外覆盖、删除或者磁盘驱动器发生了硬 件问题而导致数据丢失。
- 整夜或是很长一段时间不打算分析样品时,请将系统置于待机模式。
- 验证所使用的调谐文件是否适用于样品。
- 将 "调谐"报告保存在 "MS 工作日志"中以供今后参考。
- 定期维护系统可以减少问题的发生。请记录维护情况。
- 使用 "诊断"视图中的 "维护工作日志"和 EMF 功能,有助于您追踪需要 维护的时间并记录在线维护情况。
- 每天或每次轮班前冲洗样品路径并清洗雾化室、毛细管末端和雾化护罩。每周 检查前极真空泵液位。
- 雾化室出口软管必须连接到仅用于源的实验室出口 (与前极真空泵的出口软 管完全分离)。否则,废弃物就可能转移至产生化学噪音的雾化室出口。
- 样品需要进行过滤。它们应该含盐而且不含清洁剂 (如果没有使用色谱)。
- 如果有紫外检测器,请将其连接到 LC/MS 四极杆。尝试使用低扩散管线最小 化色谱峰加宽。
- 为避免色谱带加宽,请确保所有管线连接都没有死体积。必要时,使用零死体 积 (ZDV) 接头。
- 在 LC 进口接头上使用指形拧紧接头。接头凹陷可能会挤压滤芯。
- 如果使用 APCI, 则最佳流速为 1.0 ml/min。范围从 0.5 到 1.5 ml/min。

**•** 有关何时使用 SIM、压缩扫描和全扫描采集模式,请参见下表。

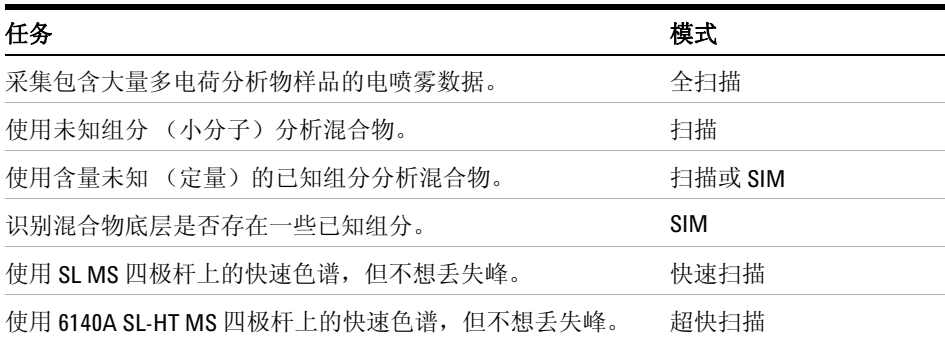

## <span id="page-28-0"></span>故障排除提示

## 无峰

- ✔ 验证是否存在来自雾化器的喷雾。
- ✔ 验证毛细管电压是否设置正确。
- ✔ 验证 LC/MS 四极杆是否调谐正确。
- ✔ 验证 LC/MS 四极杆压力是否在正常范围内。
- ✔ 检查干燥气体的流速和温度。
- ✔ 验证碰撞诱导解离是否设置正确。

### 质量准确度低

- ✔ 重新校正质心轴。
- ✔ 验证用于调谐的离子是否分布在样品离子的质量范围内并显示强烈而稳定的 信号。

#### 信号微弱

- ✔ 检查溶液的化学成分。验证正在使用的溶剂是否适用于样品。混合样品可能存 在一个或多个组分的信号抑制。
- ✔ 验证样品是否新鲜并存储正确。
- ✔ 验证 LC/MS 四极杆是否调谐正确。
- ✔ 检查雾化器状态。
- ✔ 清洗毛细管入口。
- ✔ 检查毛细管是否损坏和污染。

## 信号不稳定

- ✔ 验证于燥气体的流速和温度对于正在使用的溶剂流量是否正确。
- ✔ 验证溶剂是否已彻底脱气。切勿对蛋白质样品使用超声波脱气。
- ✔ 验证 LC 反压稳定: 这表示溶剂流量稳定。

#### 光谱噪音大

- ✔ 使用适当的滤质器值。
- ✔ 检查喷雾的形状。雾化器可能已损害或设置不正确。
- ✔ 验证于燥气体的流速和温度对于正在使用的溶剂流量是否正确。
- ✔ 验证溶剂是否已彻底脱气。切勿对蛋白质样品使用超声波脱气。
- ✔ 验证 LC 反压稳定: 这表示溶剂流量稳定。
- ✔ 如果使用水作为流动相的一部分,则验证水已进行去离子处理 (>18MΩ)。

#### 出现液滴、没有雾化、退出雾化器

- ✔ 验证雾化气体压力的设置足够高,可应对所使用的 LC 流量。
- ✔ 检查雾化器中针的位置。
- ✔ 中止溶剂流量并卸下雾化器组件。使用放大镜检查雾化器末端是否损坏。

## 无流量

- **✓** 验证 LC 是否打开且正确的瓶内装有足够的溶剂。
- **✓** 查看是否有 LC 错误消息。
- ✔ 检查是否堵塞。修复或更换堵塞的组件。
- ✔ 检查是否泄露。
- ✔ 验证 MS 流选择器阀是否设置为 **LC** 至 **MSD**。

### 不想要的解离

- ✔ 碰撞诱导解离设置过高。
- **√** 电离引起解离 (APCI 与电喷雾)。
- **✔ APCI 温度过高。**

# <span id="page-31-0"></span>安全警告

#### 特定用途

禁止不按制造商规定的方式使用 LC/MS 四极杆。

## 安全等级

LC/MS 四极杆是 1 级安全仪器, 按照国际电工委员会 1010-1 出版物以及"测 量、控制和试验室用电气设备安全性要求"进行设计和测试。

#### 堆放结构

警告 不要将三个以上的任意种类的 **LC** 模块堆放在 **LC/MS** 仪器顶部。 **LC** 模块的堆 放多于三个很有可能不稳固并且有危险。

> 将 LC 模块放置在 LC/MS 四极杆上方也很不方便。因为这样放,溶剂瓶和一些 LC 控制键就很难够到,而且维护 LC/MS 四极杆时还要拆开并卸下 LC 模块才行。

警告 只有氮气可用作干燥气体和雾化器气体。在雾化室中,如果空气、氧气或其 它气体与溶剂和高电压相结合,可能会导致爆炸。

**警告 对勿将 LC/MS 四极杆连接到未配有保护性接地线的电源上。否则, 可能会导** 致操作人员触电并损坏仪器。

**警告 切勿中断 LC/MS 四极杆内外的保护性导体或断开保护性接地端。否则,可能** 会导致操作人员触电并损坏仪器。

安全警告

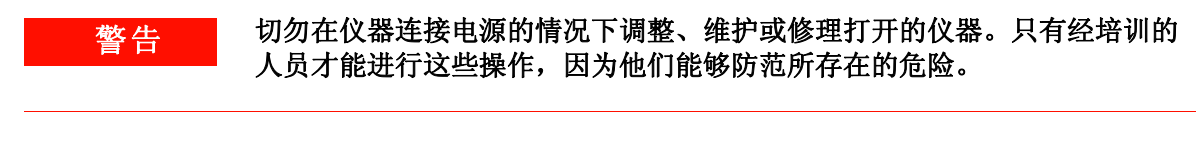

警告 对电子或涡轮控制器进行维护前,请先关闭主断路器并断开电源线。 **LC/MS**  四极杆前端的电源开关并不能完全切断仪器电源。

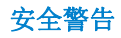

## 安全警告

## **www.agilent.com**

# 内容提要

本书包含:

- [新增功能](#page-0-0)
- [从哪里获得更多信息](#page-1-0)
- [配置图](#page-2-0)
- [化学工作站视图](#page-4-0)
- [基本操作](#page-19-0)
- [操作提示](#page-26-0)
- [故障排除提示](#page-28-0)
- [安全警告](#page-31-0)

© Agilent Technologies, Inc. 2007-2008

中国 印刷 2008 年 1 月

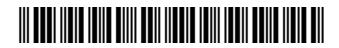

G1960-97026

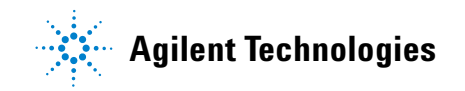